# **Inhaltsverzeichnis**

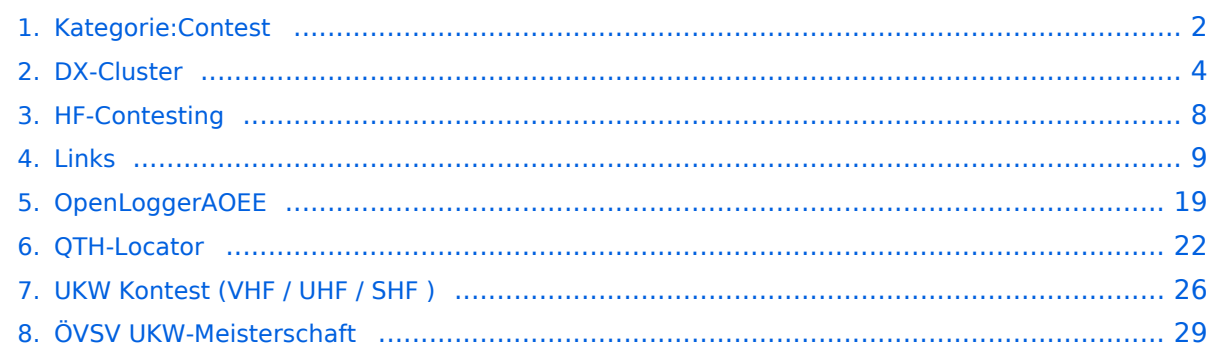

# <span id="page-1-0"></span>**Kategorie:Contest**

# **Contest = Wettbewerb**

Conteste im Amateurfunk sind Wettbewerbe, bei denen Funkamateure in einem kurzen Zeitraum (typisch wenige Stunden bis 48 Stunden) versuchen so viele Funkverbindungen wie möglich abzuwickeln. Die Ergebnisse werden nach unterschiedlichen Kriterien ermittelt.

- Bei den Wettbewerben auf den HF Amateurfunkfrequenzen (Kurzwelle bis 30 MHz, meist ohne WARC Bänder) werden die erreichten Funkverbindungen mit gewissen Faktoren (erreichte Länderanzahl, außerhalb Europa, u.s.w.) multipliziert. Viele Logger sind in der Lage, den erreichten Punktestand automatisch zu berechnen.
- Bei den höheren Amateurfunkfrequenzen (VHF/UHF/SHF...) werden die ungefähren Entfernungen zwischen den Amateurfunkstellen (z.B. Aus den jeweiligen Maidenhead Locators) errechnet und alle überbrückten Distanzen für die Auswertung zusammengezählt.
- Während des Contestbetriebes kann es sehr nützlich sein, die Ausgaben von einem [DX-](#page-3-0)[Cluster](#page-3-0) zu beobachten um evtl. Hinweise auf die Anwesenheit einer seltenen und vielleicht sogar weit entfernten Station zu erhalten (ob man einen DX-Cluster beobachten darf oder nicht, hängt von den Regeln des jeweiligen Contests ab. Bei vielen Contests gibt es eine separate Wertungsklasse "assisted", die das erlaubt).

Die Termine vieler Wettbewerbe finden sich gesammelt, z.B.

- [ÖVSV Contestkalender](http://www.oevsv.at/contestkalender/).
- [DARC Contestkalender](https://www.darc.de/der-club/referate/conteste/darc-contestkalender/darc-contestkalender-kwukw/)

# Seiten in der Kategorie "Contest"

Folgende 7 Seiten sind in dieser Kategorie, von 7 insgesamt.

#### **D**

[DX-Cluster](#page-3-0)

#### **H**

- [HF-Contesting](#page-7-0)
- **L**
- $\bullet$  links

#### **O**

[OpenLoggerAOEE](#page-18-0)

# **Q**

[QTH-Locator](#page-21-0)

## **U**

[UKW Kontest \(VHF / UHF / SHF \)](#page-25-0)

## **Ö**

[ÖVSV UKW-Meisterschaft](#page-28-0)

# <span id="page-3-0"></span>**DX-Cluster**

#### Allgemeines

Wie im Leitartikel [Packet Radio](https://wiki.oevsv.at/wiki/Packet_Radio) bereits erwähnt erlaubt ein DXcluster vielen Stationen gleichzeitig eingeloggt zu sein und DX zu jagen.

Wer selbst ein DX-QSO getätigt hat, kann dieses in einem DX-Cluster "spotten", durch die internationale Vernetzung der DX-Cluster wird diese Information sehr schnell verbreitet und andere Stationen können anhand der zur Verfügung gestellten Informationen ebenso versuchen die "gespottete" Station zu erreichen.

#### Beispiel

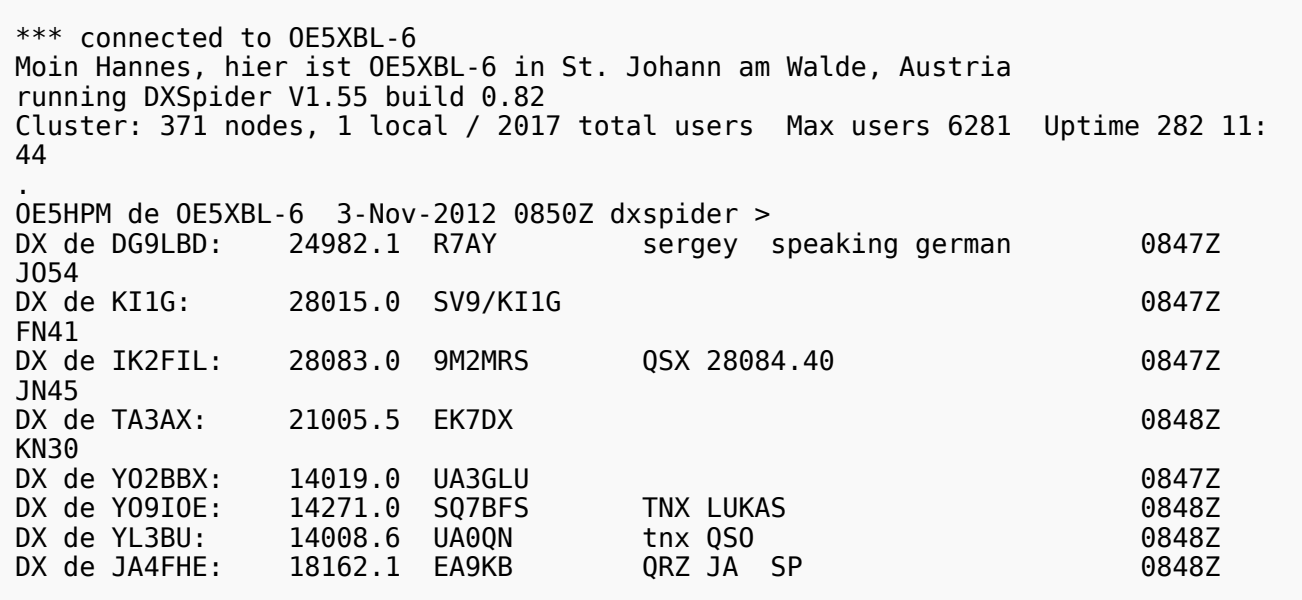

Eingeloggt am DX-Cluster von OE5XBL bekommen wir einiges an Informationen geboten:

- 371 Cluster befinden sich aktuell im Verbund
- 1 lokaler Benutzer ist eingeloggt
- 2017 Benutzer befinden sich aktuell im ganzen Verbund
- 6281 Benutzer ist der TOP Wert von eingeloggten Benutzern

Nachfolgend lesen sich die einzelnen DX-Meldungen bzw. "spots". Z.B.: berichtet DG9LBD über ein QSO mit R7AY auf 24.982MHz um 08:47 UTC mit dem Kommentar versehen, dass Sergey auch Deutsch spricht.

Diese grundsätzlichen Ausgaben sind fast in jedem Cluster gleich, hingegen die Eingabe (Meldung eines DX-QSOs) kann sich dabei von System zu System leicht unterscheiden.

#### eigene Spots / DX-Meldungen

Teilweise wird eine direkte Clusteranbindung von Logbuchprogrammen aus unterstützt, was das 'spotten' erheblich erleichtert, jedoch immer funktioniert eine direkte Eingabe eines DX-Spots über die Kommandozeile am Cluster.

```
DX 0E5D 144300 strong signal, tnx qso.
```
würde im Cluster an alle anderen melden, dass ein QSO mit OE5D auf der Frequenz 144.300 MHz stattgefunden hat, mit der Bemerkung "strong signal, tnx qso."

Es mag verlockend erscheinen, gerade im [Contestbetrieb](#page-1-0), sich selbst zu 'spotten' um Aufmerksamkeit zu erregen. Dies ist jedoch verpönt und zeigt von einer schlechten Betriebstechnik und sollte daher unterlassen werden.

#### Hilfreiche Befehle\:

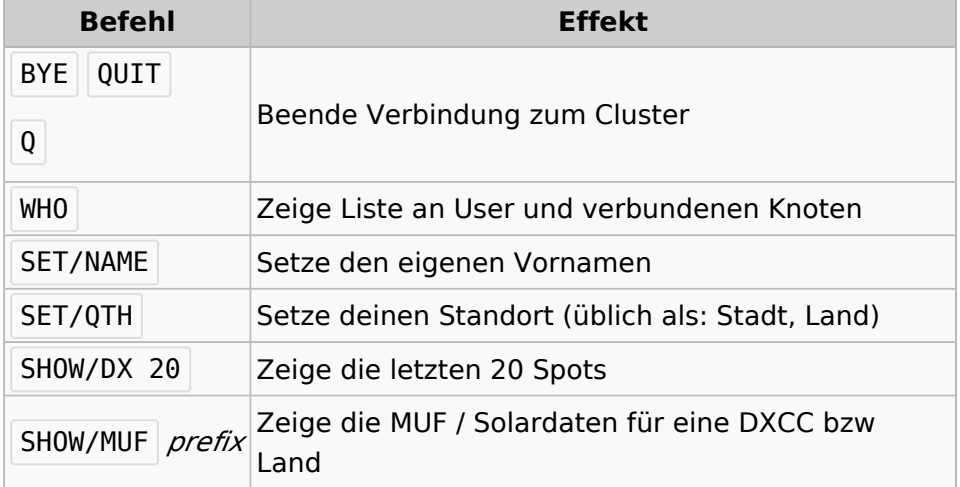

#### Clustersysteme

- [ARCluster](http://www.ab5k.net/Home.aspx) (Windows)
- [CLX](http://clx.muc.de) (Outdated)
- [DXspider](http://www.dxcluster.org/main/index.html) (Perl Skript Typischerweise auf Linux aber Windows ist möglich)

diese Liste zeigt nur die prominentesten und ist deshalb nicht vollständig.

#### Vernetzung

Wie Eingangs bereits erwähnt, sind diese DX-Cluster weltweit miteinander vernetzt, dabei kommen folgende Technologien zum Einsatz:

- [Packet Radio-](https://wiki.oevsv.at/wiki/Packet_Radio)Netz
- Telnet über das Internet

#### Web und Telnet übers HAMNET

#### Erreichbare DX-Cluster in Österreich

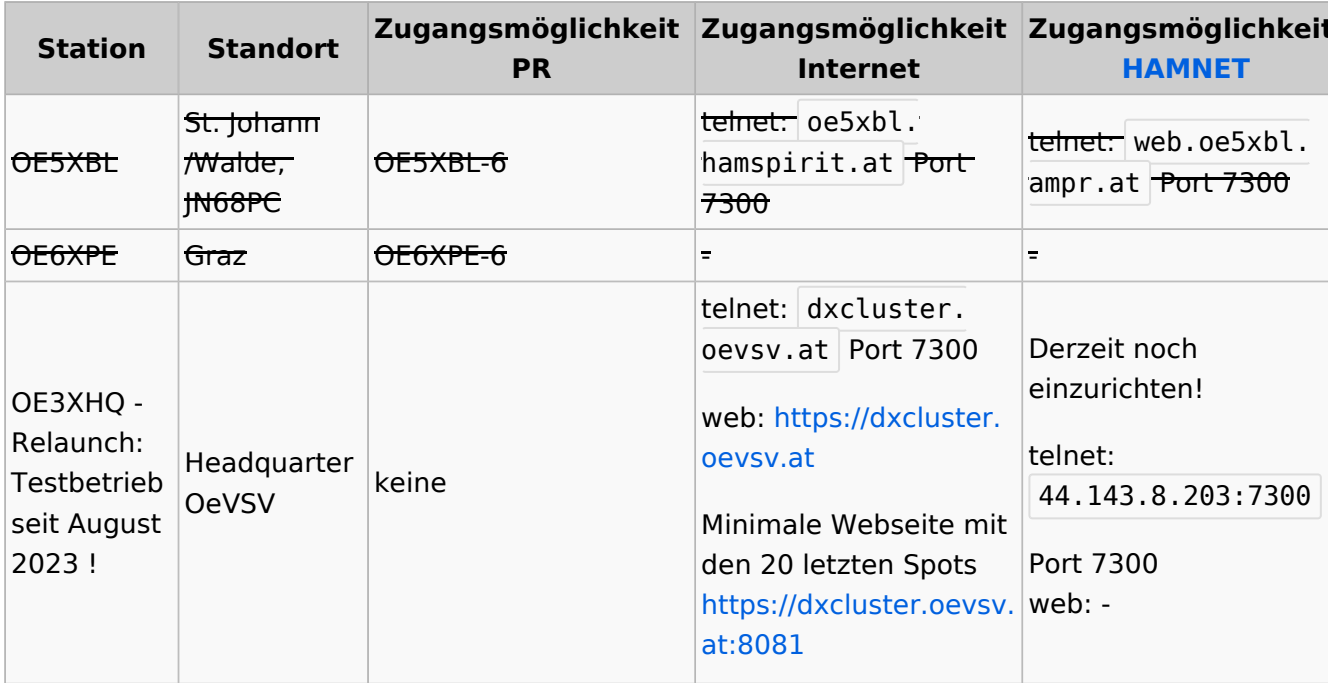

#### Wie nutzt man den Cluster

Die meisten Logbuch Programme erlauben das Einstellen einer Verbindung zu einem Cluster. Dann erscheinen die aktuellen Spots direkt im Logbuch und können meist per Doppelklick angewählt werden.

Auch kann über ein Terminalprogramm wie putty oder kitty eine Verbinung per telnet aufgebaut werden.

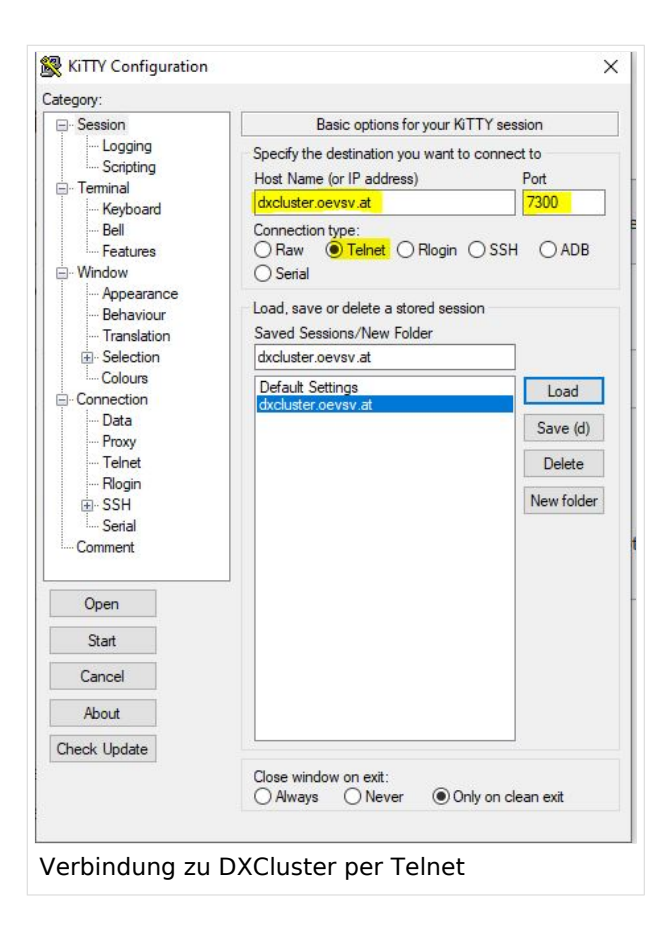

#### CW und DIGI RBN Verbindung von OE3XHQ

Cluster Information Der neue DXSpider Cluster welcher bei Cluster Name OE3XHQ Host dxcluster.oevsv.at Port  $\div$ OE3XHQ genutzt wird ist auch zum [Reverse](https://wiki.oevsv.at/w/index.php?title=Reverse_Beacon_Network&action=view)  **Rlank** for default Force Callsign SSID [Beacon Network](https://wiki.oevsv.at/w/index.php?title=Reverse_Beacon_Network&action=view) angebunden. Password **Blank** for none  $\nabla$  Enable connection Keep Alive Initialization commands Intam2ation commands<br>// use <callsign> command to send your callsign to the server.<br><CALLSIGN><br><PAESWORD> Nach dem Verbindungsaufbau kann per man SH/DX 30<br>SH/DX 30<br>SET/SKIMMER zu den normalen Spots auch RBN Spots // : Comment<br></DELAY> : adds 1 sec delay<br><CALLSIGN> : sends your Station Callsign (or the forced one)<br><CALLSIGN> : sends your Station Callsign (or the forced one)<br><PASSWORD> : sends the provided password (if any) anfordern: **MOH** Alle RBN Spots anfordern: Log4OM 2: RBN Skimmer Cluster beim Verbindungsaufbau SET/SKIMMER

oder gleichwertig

SET/WANTRBN

Nur RBN CW Spots anfordern. Weiter Optionen sind u.a. FT4, FT8, DXF, BNC, Die normalen Spots (von Personen erstellte) werden weiterhin angezeigt.

SET/SKIMMER CW

RBN Spots deaktivieren:

UNSET/SKIMMER

Hilfe zu RBN anzeigen:

HELP RBN

## **Betrieb eines eigenen Clusters (z.b. im HamNet)**

Gundlage ist zum Beispiel diese docker compose Projekt. Auf diesem basiert auch der OE3XHQ Cluster (hier ist noch ein komplexeres Webinterface dabei):

<https://github.com/DocViper666/dxspider-deployment>

Für die Anbindung an OE3XHQ bitte um Kontaktaufnahme bei den Sysops

#### Weblinks

[Wikipedia.de](http://de.wikipedia.org/wiki/DX-Cluster)

# <span id="page-7-0"></span>**HF-Contesting**

#### Siehe [ÖVSV HF-Contest Referat](https://oevsv.at/funkbetrieb/contests-wettbewerbe/contestshf/)

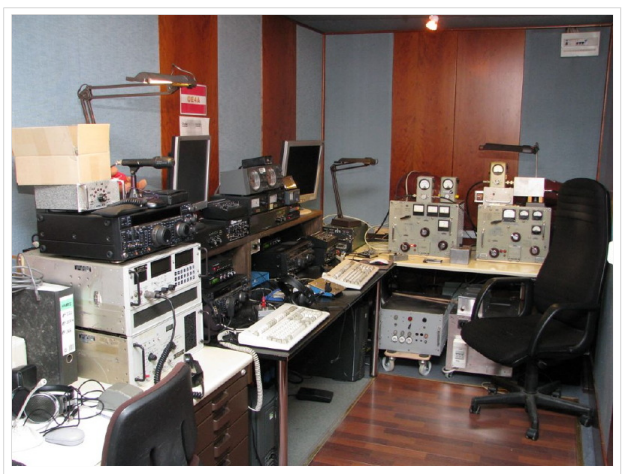

Innenansicht Funkstation OE4XLC / OE4A

# <span id="page-8-0"></span>**Links**

# **Amateurfunkverbände**

- OE: [Österreichischer Versuchssenderverein \(ÖVSV\)](https://www.oevsv.at/)
- DL: [Deutscher Amateur-Radio-Club e.V. \(DARC\)](https://www.darc.de/)
- CH: [Union Schweizerischer Kurzwellen-Amateure \(USKA\)](https://www.uska.ch/)
- GB: [Radio Society of Great Britain \(RSGB\)](https://rsgb.org/)
- US: [American Radio Relay League \(ARRL\)](https://www.arrl.org/)

# **Zeitschriften**

- [Zeitschrift "Funkamateur"](http://www.funkamateur.de/) Gemäss eigener Beschreibung: "Fachzeitschrift für Amateurfunk, Elektronik und Funktechnik" Zeitschrift im A4-Format aus Deutschland, auch mit Informationen aus Österreich und Schweiz.
- [Zeitschrift "Funk-Telegramm"](https://funk-telegramm.de/) Zeitschrift im A5-Format mit News und Klatsch rund um den Amateurfunk in Deutschland sowie mit einzelnen Fachbeiträgen.

## HAMNET Organisationen

- **[HAMNET in OE1](https://wiki.oevsv.at/wiki/Arbeitsgruppe_OE1)**
- HAMNET in DL [\(Link zum Artikel beim notfunkwiki-de](https://notfunkwiki.de/doku.php?id=technik:diginet:hamnet))
- **[HAMNET in Italien](http://www.cisarnet.it/)**
- **[HAMNET in Südtirol](http://hamnet.cisarbz.org)**
- **[HAMNET in Ungarn](http://hamnetradio.hu/)**
- High-speed multimedia radio [\(Link zum Artikel bei Wikipedia, englischsprachig\)](https://en.wikipedia.org/wiki/High-speed_multimedia_radio)

#### Batterien

<http://www.shoraipower.com> sehr leichte LiFe Batterie für portabel Betrieb

<http://www.akkushop-austria.at/at/akkus/akku-fuer-funkgeraete/>

#### Bauteile

#### **Stecker und Kabel**

<http://www.rosenberger.de/> Rosenberger <http://www.hubersuhner.ch>Huber&Suhner <http://www.minibend.com/>Minibend

#### **Ouarze**

<http://www.kvg-gmbh.de> KVG Quartz Crystal Technology GmbH

#### Gehäuse

[Biritz Gmbh](http://www.biritz.at/) Einzelfertigung, feinmechanische Werkstätte [Schaeffer AG](http://www.schaeffer-ag.de/) - Frontplatten Aluminium Verarbeitung

#### HF Bauteile

<http://minicircuits.com>Hier bekommnt mann fast alles

#### Lieferanten

<http://www.municom.de> Municom (Deutschland) <http://www.parzich.de/>Parzich (Deutschland) <http://www.omecon.de/> Omecon (Deutschland) <http://www.tactron.de/> Tactron (Deutschland) <http://www.rocelec.com/> Rochester Electronics

#### Komponenten für Kurzwelle

Vakuum Drehkondensatoren <http://www.omnicor.com/> Röhren <http://qro-parts.com/>

## Messgeräte

<http://www.rohde-schwarz.com/> Qualität aus Deutschland <https://www.keysight.com/at/de/home.html> Keysight Technologies (ehemals Hewlett Packard, ehemals Agilent) <http://www.optoelectronics.com/>Optoelectronics

## 70MHz Links

<http://www.70mhz.org>The Four Metres Website <http://rudius.net/oz2m/70mhz/transverter.htm> Link zu OZ2M website (4m Transverter nach OE9PMJ) <http://ha1ya.config.hu/transverters.htm>Link zu HA1YA Transverter <http://www.kuhne-electronic.de/>Kuhne Electronic DB6NT Transverter [http://www.qsl.net/i0jx/tentec\\_e.html](http://www.qsl.net/i0jx/tentec_e.html) Link zum TenTec Umbau nach I0JX <http://www.spectrumcomms.co.uk/amateur.htm>Link zu SpectrumCommunications

## WSPR \- Weak Signal Propagation Reporter

<http://physics.princeton.edu/pulsar/K1JT/> Software <http://wsprnet.org> Weak Signal Propagation Reporter Network <http://www.w6cqz.org/>Gute Tipps zu WSPR QSO Mode

# SDR Software Defined Radio

<http://users.skynet.be/myspace/mdsr/> TX und RX SDR Bauanleitungen und Software <http://dj9cs.raisdorf.org/SDR-SoftRock-05.html> SDR Softrock 6.x <http://groups.yahoo.com/group/softrock40/>- Softrock (USA) <http://www.dxatlas.com/Rocky/>- SDR software for the SoftRock radio <http://softrock.raisdorf.org>eine sehr interessante SDR Page von DJ9GS <http://www.flex-radio.com> - FlexRadio Sytems (USA) SDR-1500; SDR-3000; SDR-5000 <http://www.sdrtec.com/> SDT Technologies <http://openhpsdr.org/>- HPSDR Projekt <http://www.hpsdr.eu/> - HPSDR Baugruppen aus DL <http://www.darc.de/distrikte/l/02/lima-sdr/>- Lima-SDR Selbstbauprojekt des DARC e.V. Ortsverbandes Duisburg.

## Links zu Diplomseiten\:

ARRL Diplome <http://www.arrl.org/awards/>

# Links zu Selbstbauprojekten\:

#### [K1EL Bausätze](http://www.k1el.com)

[ON6MU](http://users.belgacom.net/hamradio/homebrew.htm) - everything a radio amateur needs to build by ON6MU (Englisch) [AATIS Deutschland](http://www.aatis.de/) - tolle Organisation, um schon Schüler mit dem Virus Selbstbau zu infizieren [Selbstbauseite von OE5](http://www.oe5.oevsv.at/opencms/technik/) - eine der besten Seiten, die wir in OE zu bieten haben! [American QRP Group](http://www.amqrp.org/kits/kits.html) - tolle Kits, aber sehr schnell ausverkauft [BeeLine GPS](http://www.bigredbee.com/BeeLineGPS.htm) - alles was man für APRS so brauchen kann [Selbstbau im DARC OV Nienberge](http://buene.muenster.de/darc/links/homebrew.html) [DL QRP AG](http://www.dl-qrp-ag.de/) [Elecraft](http://www.elecraft.com/) - ich denke, mehr muß man da gar nicht sagen [DL2FZN](http://www.waklam.de/amateurfunk/selbstbau.php) - Tolle Selbstbauseite von DL2FZN [Avr Microcontroller im Ham Shack](http://home.arcor.de/burkhard-john/index.html) [Selbstbau im ADL 701](http://www.mauler.info/adl701/frameset.htm) [Interessante Projekte von OM DC1YB](http://herwig.shamrock.de/afu.htm) [QRP Projekt - die Shopping Seite der DLQRP AG](http://www.qrpproject.de/indexdl.html) [SM5ZBS](http://elektronikbasteln.pl7.de/links.html) - Ausgezeichnete Linksammlung [Großartige Wattmeter Bausätze](http://www.telepostinc.com/) [Juma](http://www.nikkemedia.fi/juma-trx1/) - Direct Conversion HF Transceiver with DDS by OH2NLT and OH7SV <http://www.wolfgang-wippermann.de/>Interessante Seite zum Selbstbau <http://www.darc.de/distrikte/l/02/lima-sdr/>- Lima-SDR Bastelprojekt des DARC e.V. Ortsverbandes Duisburg.

# Links zum Thema CW

#### **Morsen lernen**

Online Morsen Lernen <http://lcwo.net/> Der Morsecode<http://de.wikipedia.org/wiki/Morsecode> Just learn Morsecode<http://justlearnmorsecode.com/> Die Kunst der Radiotelegrafie<http://www.seefunker.de/Kunst-N0HFF.html> Telegrafie Homepage von DK5KE <http://www.qsl.net/dk5ke/> PC-Magazin [http://www.pc-magazin.de/internet/surftipps/Recreation/Radio/Amateur/Morse\\_Code](http://www.pc-magazin.de/internet/surftipps/Recreation/Radio/Amateur/Morse_Code)

### **CW Klubs**

OE-CW-G: Österreichische CW-Group <http://www.oecwg.at/> AGCW-DL: Arbeitsgemeinschaft Telegrafie e.V.<http://www.agcw.org/> Deutscher Telegrafie Club<http://www.muenster.org/dtc/> Helvetia Telegraphy Club<http://www.htc.ch/> FISTS<http://www.fists.org/> Radio Telegraphy High Speed Club <http://www.hsc.de.cx/> First Class CW Operators Club <http://www.firstclasscw.org.uk/> High Speed Club <http://www.highspeedclub.org/>

### **Morse Software**

CW Kontest Trainer/Simulator <http://www.dxatlas.com/MorseRunner/> CW Rufzeichen und Geschwindigkeitstraining RufzXP <http://www.rufzxp.net/> Koch CW Trainer Version 9 <http://www.g4fon.net/> App Morse-It (für iOS)<https://apps.apple.com/at/app/morse-it/id284942940>

#### **Morsetasten**

Bencher<http://www.bencher.com> Stampfl <http://www.heinzstampfl.ch/> G4ZPY [http://www.g4zpy.go-plus.net/g4zpy\\_index.htm](http://www.g4zpy.go-plus.net/g4zpy_index.htm) Schurr - Bergsiek <http://www.bergsiek-morsetasten.de/> Vibroplex<http://www.vibroplex.com/> Scheunemann <http://www.scheunemann-morsetasten.de/>

#### Mikrowelle

Einführungsseite [Microwave](http://www.arrl.org/microwave) bei [ARRL.](http://www.arrl.org)

Kuhne Electronik <http://shop.kuhne-electronic.de/> (Michael Kuhne, [DB6NT\)](http://www.qrz.com/db/DB6NT)

GPS-Normal G3RUH <http://www.jrmiller.demon.co.uk/projects/ministd/frqstd.htm>

GPS Disciplined Oscillator bei SDR Kits [https://www.sdr-kits.net/GPS-Disciplined-Reference-](https://www.sdr-kits.net/GPS-Disciplined-Reference-Oscillator-for-DG8SAQ-VNWA)[Oscillator-for-DG8SAQ-VNWA](https://www.sdr-kits.net/GPS-Disciplined-Reference-Oscillator-for-DG8SAQ-VNWA)

Mikrowellen Infos auf [W1GHZ.org](http://www.w1ghz.org) by Paul Wade, [N1BWT](http://www.qrz.com/db/N1BWT)

# Contest Seiten

#### **KW**

ARRL (American Radio Relay League) Conteste<http://www.arrl.org/contests/> CQ World-Wide DX Contest <http://www.cqww.com/> DARC Contest Seite <http://www.darc.de/referate/dx/fgd.htm> IARU HF Championship <http://www.arrl.org/iaru-hf-championship>

### **UKW**

Alpe Adria Contest (I, S5, 9A, OE)<http://www.alpe-adria-contest.net/> IARU VHF/UHF/SHF Contest <http://iaru.oevsv.at/> VHF / UHF und Mikrowellen Aktivitätscontest [https://www.oevsv.at/funkbetrieb/contests](https://www.oevsv.at/funkbetrieb/contests-wettbewerbe/contestsaktivitaet/)[wettbewerbe/contestsaktivitaet/](https://www.oevsv.at/funkbetrieb/contests-wettbewerbe/contestsaktivitaet/)

#### Contest Programme

#### **Kurzwelle**

Win-Test <http://www.win-test.com/> N1MM Logger+<https://n1mmwp.hamdocs.com/> N3FJP<http://www.n3fjp.com> UcxLog von DL7UCX<http://www.ucxlog.org>

#### **UKW**

UKW Kontest Programm von OE5KRN <http://saigacontest.gmxhome.de/>

## Funkgeräte und Zubehör

#### **Allgemein**

Interface, Soundcard und vieles mehr zwischen Funkgerät und Computer [http://www.microham.](http://www.microham.com/) [com/](http://www.microham.com/) Bandpassfilter <http://www.dunestar.com> Alle arten von Filter, <http://www.iceradioproducts.com>

#### **Funkgeräte- Hersteller**

ADAT<http://www.adat.ch> YAESU <http://www.yaesu.com> ICOM (Europe) <http://www.icomeurope.com/> Elecraft<http://www.elecraft.com> Kenwood <http://www.kenwood.de/products/comm/> TenTec<http://www.tentec.com/> FlexRadio <http://www.flex-radio.com/> Codan <http://www.codan.com.au> QMAC<http://www.qmac.com>

# **Endstufen**

ACOM<http://www.hfpower.com/> Emtron<http://www.emtron.com.au/amplifiers.php> Tokyo High Power <http://www.tokyohypower.com/> Ameritron <http://www.ameritron.com/> Transverter, Vorverstärker, Endstufen, Zubehör <http://www.kuhne-electronic.de/> Beko UKW Endstufen<http://www.beko-elektronik.de/> I0JXX Endstufen<http://www.i0jxx.com/>

### **Antennentuner**

HEINZ BOLLI AG <http://www.hbag.ch/> LDG Electronics <http://www.ldgelectronics.com/> MFJ<http://www.mfjenterprises.com/> SGC <http://www.sgcworld.com/> Verschiedene Koppler <http://www.dc4jg.de/> Palstar - Tuner, SWR Meter, Empfänger<http://www.palstar.com/>

#### **Maste**

Portable Maste <http://www.clarkmasts.ch> Masten für den Fahrzeugeinbau <http://www.geroh.de> Pneumatische Teleskopmaste<http://www.big-lift-vertrieb.de/>

#### **Antennen**

SteppIR <http://www.steppir.com/> M2 Antenna Systems, Inc <http://www.m2inc.com/> Cushcraft <http://www.cushcraft.com/> Optibeam<http://www.optibeam.de/> RAC [http://www.rac.it/<](http://www.rac.it/) Bencher Antennen (Butternut) <http://www.bencher.com>

## **portable Antennen**

Budipol<http://www.buddipole.com> Ultra kompakte, portable Kurzwellen-Yagi Antennen <http://www.spiderbeam.net>

## **Lieferfirmen**

UKW Antennen und Zubehör <http://www.ukw-berichte.de/> WIMO<http://www.wimo.com> Hofi - Versatower - Fritzel Antennen <http://www.hofi.de/>

# **Lieferfirmen in Österreich**

funk-elektronic<http://www.funkelektronik.at> IGS Electronic Schmidbauer <http://www.igs-electronic.at> Funktechnik Böck<http://www.funktechnik.at>

Point electronics <http://www.point.at/> Propagation Ideas and Solutions<http://www.pidso.at/> Krenn Hochfrequenztechnik GmbH (Kabel & Stecker) <http://www.krenn.at> Entwicklung, Produktion elektronischen und hochfrequenztechnischen Komponenten [http://www.](http://www.rft.at/) [rft.at/](http://www.rft.at/) X-Test <http://www.xtest.at/>

# Digitale Betriebsarten \- Links

Siehe [Digitale Betriebsarten.](http://wiki.oevsv.at/index.php?title=Kategorie:Digitale_Betriebsarten)

#### **Software**

[MixW](http://www.mixw.net/) Windows-Software für viele digitale Betriebsarten, mit CAT-Interface zur Transceiver-Steuerung, Interface für externes TNC, Rotorsteuerung, inkl. Logbuch mit intelligenter Call-Interpretation, usw.

### **Infos, Tips, usw.**

[HF-Fax.de](http://www.hffax.de/) Infos über viele digitale Betriebsarten [Seite von ZL1BPU](http://www.qsl.net/zl1bpu/MFSK/) "Die offizielle MFSK-Website" [Seite von EA2BAJ](http://aintel.bi.ehu.es/psk31.html) " Die offizielle PSK31-Webseite" [Seite vom KB4YZ](http://www.kiva.net/~djones/) Seite über SSTV mit vielen Infos und einigen Programmen für SSTV [Seite von G3PPT](http://www.lsear.freeserve.co.uk/page3.html) Seite mit vielen Infos über THROB

# Links für D-STAR

- [ircDDB Status](http://status.ircddb.net/)
- [D-Star HOT SPOT](http://d-star.dyndns.org/rig.html.en)
- [Alle D-STAR Repeaters auf der Welt](http://www.jfindu.net/DSTARRepeaters.aspx)
- [D-STAR \(ICOM Radio Club OE1XDS\)](http://www.hamradio.at/index.php?id=9)
- **[ICOM Inc. \(D-STAR Video\)](http://www.icom.co.jp/world/products/video/d-starmovie/)**
- [D-STAR Handbuch von DM7DR \(herzlichen Dank!\) \(.pdf-File\)](https://wiki.oevsv.at/w/nsfr_img_auth.php/a/a6/D-STAR-Handbuch.pdf)
- [Erfahrungsbericht von DL1JU \(beschreibt auch die Probleme\)](http://www.dl1ju.de/Technik/IC-E2820/hauptteil_ic-e2820.html)
- [Einführung von HB9DWW \(.pdf\)](https://wiki.oevsv.at/w/nsfr_img_auth.php/4/45/D-STAR_Vortrag.pdf)
- [D-STAR Einführung \(Amateurfunk-Digital.de\)](http://www.amateurfunk-digital.de/wiki/D-STAR_Einfuehrung)
- [D-STAR für Spezialisten \(ARRL/ .pdf\)](https://wiki.oevsv.at/w/nsfr_img_auth.php/6/66/D-STAR.pdf)
- [D-STAR Wikipedia](http://de.wikipedia.org/wiki/D-STAR)
- [Repeater Directory](http://www.dstarusers.org/repeaters.php)
- [Taunus Relais Gruppe](http://www.trg-radio.de/0217.shtml)
- **[DPRS \(APRS Digital\)](http://www.jfindu.net/DSTARReports.aspx)**
- [APRS mit D-STAR Geräten \(von DJ7OO\)](http://www.kh-gps.de/rmc2aprs.htm)
- [D-Chat \(Chatprogramm von NJ6N\)](http://nj6n.com/dstar/dstar_chat.html)
- <http://www38.quickweb.kunde.sserv.de/d-star/>Informationsseite zu D-STAR von Icom Europe
- [http://www.intermar-ev.de/pages/body\\_home\\_com\\_dstar.html](http://www.intermar-ev.de/pages/body_home_com_dstar.html) APRS-Echolink-D-Star Projekt von Intermar e.V.
- <http://www.amateurfunk.de/magazin/2007/08/DStar-Datenbank.php>D-Star Benutzer- und Relaisdatenbank für den europäischen Raum

- <http://www.dvsinc.com>Seite des Entwicklers und Copyrightinhabers der AMBE Chips, Fa. Digital Voice Systems Inc. *(Englisch)*
- <http://d-star.dyndns.org/rig.html.en> Homepage des Selbstbauprojektes DV-Mode Adapter using UT-118 *(Englisch)*
- <http://www.moetronix.com/dstar/> Homepage des Selbstbauprojektes Digital Voice Transceiver Project *(Englisch)*
- <http://www.arrl.org/tis/info/digivoice.html> Seite der [ARRL](http://www.arrl.org) zum Thema Digitale Sprachübertragung *(Englisch)*

# Links für APRS

### **APRS Informationsseiten**

- <http://aprs.org>Homepage des APRS Vaters Bob Bruninga, WB4APR (englisch)
- <http://info.aprs.net/>APRS Wiki (englisch)
- <http://www.aprs-dl.de/>APRS Informationsseite in DL (sehr umfassend, viele Tipps)
- <http://www.aprs-frankfurt.de/> APRS Frankfurt (sehr gute Seiten)
- <http://www.aprs2.net/> Informationsseite des APRS-IS Tier2 Netzwerks
- <http://www.intermar-ev.de/pages/aprs.html> APRS auf Kurzwelle
- <http://aprs.qrz.ru>APRS in RUSSIA
- [OM3KII: APRS in Slovakia](http://www.youtube.com/watch?v=u0wHI1bw6BI) Info auf youtube

### **APRS Hardware**

- <http://www.argentdata.com/products/otplus.html> OT1+ Ein günstiger Einstieg in APRS
- <http://www.argentdata.com/products/tracker2.html>Argent Data Systems Tracker2
- <http://www.byonics.com/> Byonics TinyTrak
- <http://www.hinztec.de/Sites/ProdukteAnyfrog.htm> Hinztec Anyfrog
- <http://www.scs-ptc.com/controller.html> SCS Tracker / DSP TNC
- <http://www.landolt.de/info/afuinfo/lc-trak.htm>Landolt LC-Trak plus
- <http://www.qsl.net/g4wpw/date.html>Steckerbelegung für fast alle Funkgeräte

## **APRS Trackingseiten**

- **<http://aprs.fi>Die mittlerweile populärste Website um Stationen zu tracken**
- <http://www.jfindu.net/router.aspx/> Finde eine Station: (jFindu)
- <http://www.db0anf.de/app/aprs> APRS Tracking Seite in DL
- <http://france.aprs2.net> Gute Tracking Seite am französischen T2 Server
- <https://aprskml.dev.java.net/> APRS Stationen in Google Earth anzeigen
- <http://www.cplus.org/rmw/english1.html> APRS Stationen mit Radiomobile anzeigen

## **APRS Software\: AGW Packet Engine**

- <http://www.agwtracker.com/> AGWTracker Homepage
- <http://www.sv2agw.com/ham/default.htm> AGW Homepage
- [http://www.lukas-reinhardt.net/data/aprs/configs/agwpe/config\\_agwpe.html](http://www.lukas-reinhardt.net/data/aprs/configs/agwpe/config_agwpe.html) Anleitung für AGW Packet Engine

#### **APRS Software**

#### **APRSmap**

**• <http://aprsmap.oevsv.at/> Neuer APRSmap Client von OE5DXL** 

#### **UI-View32**

- <http://www.ui-view.org/>UI-View32 Homepage
- <http://www.mapability.com/ei8ic/index.html?http&&&www.mapability.com/ei8ic/aprs/uiview/> Karten für das Programm UIview: (eine Möglichkeit von vielen)
- <http://www.pa7rhm.nl/>UI-View Karten aus dem Web selbst erstellen: PA7RHMsvr Mapserver
- <http://wa8lmf.net/miscinfo/UIview-MySymbols-RevH.zip> Aktualisierte Symbole für UI-View32
- [http://wa8lmf.net/aprs/UIview\\_Notes.htm](http://wa8lmf.net/aprs/UIview_Notes.htm) Gute Hinweise und Addons für UI-View32 (englisch)

#### **XASTIR**

<http://www.xastir.org/> XASTIR Homepage

#### **APRS Software: Diverse APRS Software**

- <http://www.winaprs.com/> WinAPRS Homepage
- <http://www.hinztec.de/> TrackON Homepage

#### **Software für Windows CE / Windows Mobile**

- <http://www.aprsce.com/> APRS/CE Homepage
- <http://www.agwtracker.com/ppc.htm>AGWTracker PPC Homepage
- <http://www.kh-gps.de/aprsdec.htm>APRS-Positionsauswertung

#### **Basissoftware**

<http://www.java.com/de/download/manual.jsp>Java Downloadseite

#### **APRS Message Gateways**

- <http://www.winlink.org/aprslink>Winlink Mail lesen/senden aus APRS (auch mit dem Mobilgerät)
- [http://www.vk3.aprs.net.au/aprs\\_email\\_sms.htm](http://www.vk3.aprs.net.au/aprs_email_sms.htm) E-Mail aus APRS senden
- <http://www.findu.com/cgi-bin/entermsg.cgi>? APRS Message aus dem WEB senden

#### **Anzeigebeispiele in OE**

- [Stationen im Umkreis von Wien mit jFindu](http://www.jfindu.net/find.aspx?Latitude=48.0833333333333&Longitude=16.25&Metric=1&height=800&width=800&net=APRS-IS&RadarType=Base&type=3&near=200)
- [Anzeige APRS Aktivität in OE am aprs.fi Server](http://aprs.fi/?lat=48&lng=13.5&z=7&mt=h)

#### **Grundlagen**

- <http://patmedia.net/ralphmilnes/soundcardpacket/6modes.htm#300%20baud>FSK Töne in Packetradio (eine Erklärung)]
- <http://info.aprs.net/wikka.php?wakka=SmartBeaconing> Wie verwende ich Smart Beaconing

#### **Andere vergleichbare Netzwerke**

<http://www.propnet.org/> Propagation Network (PSK31) auch mit OpenTracker+ möglich

# EchoLink Links

[www.echolink.org](http://www.echolink.org) Seite von Jonathan Taylor, K1RFD, dem Entwickler von EchoLink. Download von EchoLink, EchoLink Proxy, etc. [www.echolink.at](http://www.echolink.at) Seite von Fred, OE3BMA, auf ÖVSV-DV Server [www.echolink.eu](http://www.echolink.eu) Seite von Fred, OE3BMA, Mirror von echolink.at [ham.darc.de/echolink/](http://ham.darc.de/echolink/) EchoLink-Seite des DARC [www.satszene.ch/hb9dww/echolink/portal.htm](http://www.satszene.ch/hb9dww/echolink/portal.htm) Seite von Peter, HB9DWW, umfangreichste Page im deutschen Sprachraum

# ATV Links

ID-Elektronik<http://www.id-elektronik.de>

<http://www.agaf.de>AGAF - Web-Infos zu ATV, DATV, SSTV, Fax und HAMNET

<http://agaf-ev.org/atv-relais-liste/>AGAF - aktuelle deutsche ATV-Relaisliste, einige Webcams

<https://amsat-dl.org/eshail-2-amsat-phase-4-a-qatar-oscar-100/> WB-Transponder von QO-100 wird vollständig für DATV genutzt

<https://eshail.batc.org.uk/wb>QO-100-Web-RX des BATC, DATV-Spektrum und Chat

### Packet Radio Linksammlung

#### **PR-Terminalprogramme:**

[Paxon:](http://www.paxon.de) Einfach zu bedienendes Packet Radio Terminalprogramm für Windows. Die Version 2.0 arbeitet zusammen mit einem TNC, oder einer Software Schnittstelle wie AGWPE oder FlexNet.

#### **PR-Schnittstellenprogramme:**

[FlexNet:](http://www.afthd.tu-darmstadt.de/~flexnet/modules.html) FlexNet bietet neben der bekannten Digipeater Software auch ein Schnittstellenprogramm für das lokale Terminalprogramm. Darunter auch Treiber für den Packet Radio Betrieb über die PC Soundkarte mit einer BAUD-Rate zwischen 300 und 9600.

[AGWPE:](http://www.sv2agw.com/downloads/default.htm) Die SV2AGW Packet Engine, kurz AGWPE, bietet wie Flexnet ebenfalls zahlreiche Möglichkeiten, auch ohne TNC oder Hardwaremodem den PC samt Soundkarte für Packet Radio Terminals oder andere Programme zu nutzen.

#### Die QSL Collection\:

Die QSL Collection<http://dokufunk.org>

#### Nützliche Programme/Homepages:

<http://f6fvy.free.fr/qthLocator/fullScreen.php>Wo ist mein Locator <http://www.dj4uf.de/> Amteurfunklehrgang und viele Nützliche Tipps <http://beacons.cc-3.net//>IARU Baken Liste

# <span id="page-18-0"></span>**OpenLoggerAOEE**

Ein multiplatform Open Source Amateurfunk Loggingtool speziell für die

**A**ll **OE E**xercise - Eine Notfunk EMCOM Übung mit dem Ziel alle Bezirke zu erreichen.

Software erstellt von Joe, OE5JFE oe5jfe <at> oevsv.at

Inspiriert vom Programm SaigaAOEE von Franz OE5KRN sk. Vor allem die Darstellung der OE Karte mit den Bezirken zeigt auf motivierende

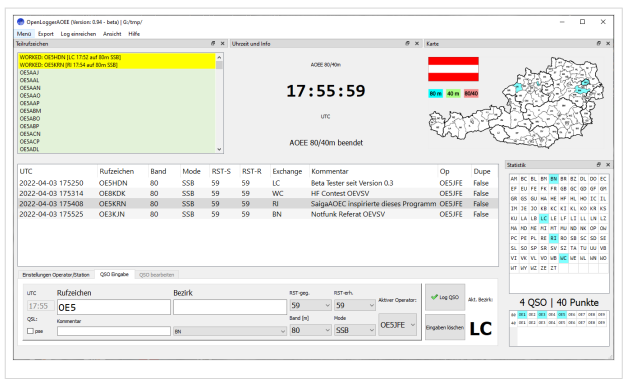

Weise den Fortschritt im Laufe des Tages. Das Programm wurde nach Rückfrage Seitens des OEVSV im Jahr 2022 erweitert und unterstützt jetzt auch speziellere Übungsvarianten.

# Inhaltsverzeichnis

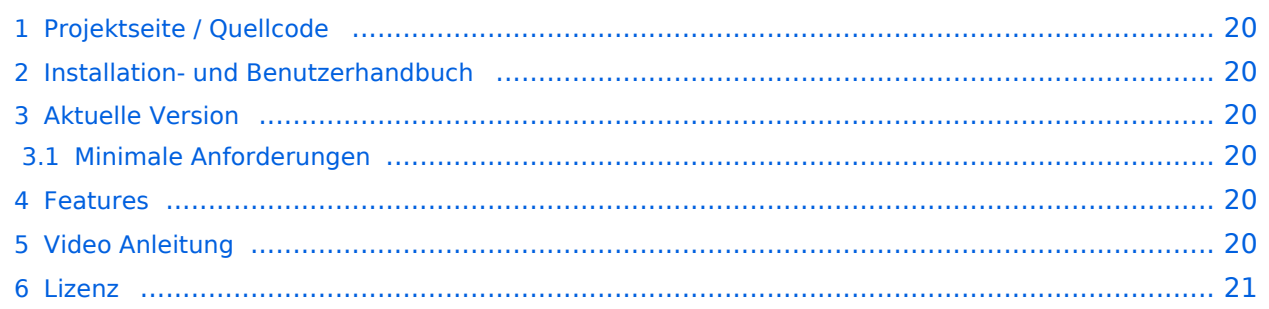

# <span id="page-19-0"></span>**Projektseite / Quellcode**

#### <https://git.devlol.org/docviper/openloggeraoee>

Im Gitlab des ADL 542 /dev/radio programmiert in Python 3.8 und PyQt5. Lizenz: GPL3 Open Source

#### <span id="page-19-1"></span>**Installation- und Benutzerhandbuch**

[https://git.devlol.org/docviper/openloggeraoee/-/blob/master/Handbuch/Handbuch%](https://git.devlol.org/docviper/openloggeraoee/-/blob/master/Handbuch/Handbuch%20OpenLoggerAOEE.pdf) [20OpenLoggerAOEE.pdf](https://git.devlol.org/docviper/openloggeraoee/-/blob/master/Handbuch/Handbuch%20OpenLoggerAOEE.pdf)

Das deutschsprachige Changelog ist im Benutzerhandbuch enthalten.

#### <span id="page-19-2"></span>**Aktuelle Version**

Das Programm ist mittlerweile gut ausgereift, getested und praxiserprobt.

Installaler für Windows 7/8/10/11 64-bit sind hier zu finden: [https://oevsv.at/funkbetrieb/contests](https://oevsv.at/funkbetrieb/contests-wettbewerbe/contestshf/)[wettbewerbe/contestshf/](https://oevsv.at/funkbetrieb/contests-wettbewerbe/contestshf/)

Hinweis: Ältere Windowsversionen (wie z.b. XP) werden nicht unterstützt.

Anleitung für Installation auf Linux und MacOS siehe Handbuch

#### <span id="page-19-3"></span>Minimale Anforderungen

Unter Linux sind die Anforderungen sehr gering. Selbst ein altes Netbook (Intel Atom) oder auch ein Raspberry Pi 3 oder 4 ist schnell genug. Auf der Festplatte werden inklusive der Module /Bibliotheken ca. 150 MB freier Platz benötigt.

Bildschirmauflösung:

Minimal: 1024x600 (Getestet auf Netbook und Ubuntu Linux)

Empfohlen: 1920x1080 Full HD

#### <span id="page-19-4"></span>**Features**

- Kartendarstellung OE Bezirke
- Log nachträglich eintragen
- Export als ADIF
- Upload des Logs zum Server
- CAT über flrig
- WinKeyer Unterstützung
- Flexibles Abdocken und Platzieren der Fenster
- Statistikinformationen

## <span id="page-19-5"></span>**Video Anleitung**

Vorstellung OpenloggerAOEE:<https://vimeo.com/700265027#t=2220s>

OpenloggerAOEE CW Funktionen: [https://oevsv.at/oevsv/aktuelles/OpenLoggerAOEE-CAT-und-CW-](https://oevsv.at/oevsv/aktuelles/OpenLoggerAOEE-CAT-und-CW-Funktion-Video-Vorstellung/)[Funktion-Video-Vorstellung/](https://oevsv.at/oevsv/aktuelles/OpenLoggerAOEE-CAT-und-CW-Funktion-Video-Vorstellung/)

## <span id="page-20-0"></span>Lizenz

Das Programm ist als Open Source unter GPL3 Lizenz verfügbar. Mitarbeit, Feedback, Verbesserungen bzw. Forks gewünscht.

# <span id="page-21-0"></span>**QTH-Locator**

Das **Maidenhead Locator System** ist ein geographisches Koordinaten System welches von Funkamateuren verwendet wird. Dr. John Morris, G4ANB, der urprüngliche Erfnder, und eine Gruppe an VHF Managers riefen bei einem Treffen in Maidenhead (England 1980) das Maidenhead System ins Leben. Das Maidenhead Locator System ersetzte das alte QRA Locator System. Das Maidenhead System wird heute weltweit genutzt. Das Maidenhead (QTH-Locator) System ermöglicht die schnelle Übermittlung der Positionen zwischen Funkamateuren in einer Funkverbindung.

Maidenhead Locator werden werden landläufig als *grid locators = Gitter Position* oder *grid squares = Gitterfelder* bezeichnet, trotzdem das sie einer nicht rechteckige Form und keiner Rektangularprojektion entsprechen.

# Beschreibung des Systems

Der Maidenhead Locator komprimiert die Länge und Breite in eine kurze Abfolge von Zeichen. Die Positionsinformation wird beim Maidenhead Locator in eine geringere Genauigkeit umgewandelt um die zu übertragende Anzahl der Zeichen für Sprache, Morse und digitale Funkübertagung gering zu halten.

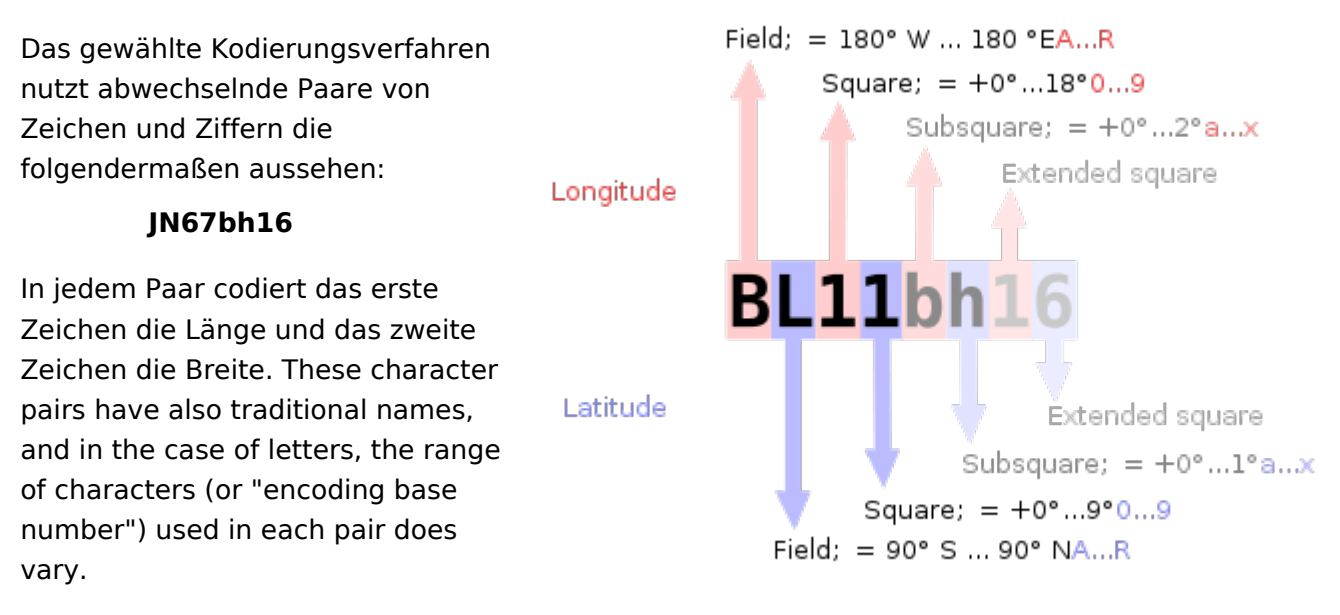

Um negative Zahlen bei den Daten

zu vermeiden wurde das System so spezifiziert das die Breite vom Süd zum Nordpole und die Länge ostwärts vom Greenwich Längenkreis gemessen wird vom Anfangsmeridian ein "falsches Ost" von 180 Grad und dem Äquator ein falsches Nord von 90 Grad verliehen.

Um die händische Eingabe zu Vereinfachen, die Basis für das erste Paar von Buchstaben (traditionell Feld genannt) war 18, dadurch wird der Globus in 18 Zonen mit einer Breie von jeweils 10° und in 18 Zonen der Länge in jeweils 20°. Die Zonen werden mit Buchstaben von "A" bis "R" kodiert.

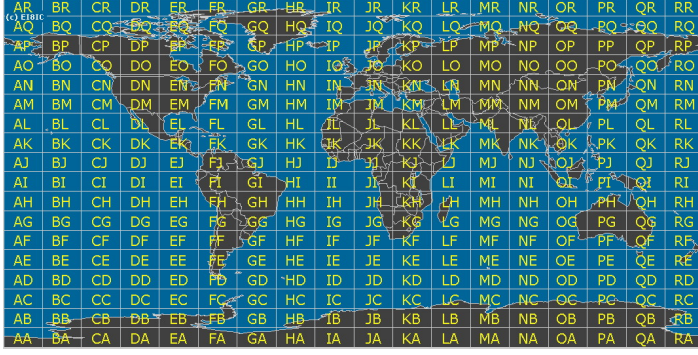

Das erste Nummernpaar, genannt Square folgt dem ersten Buchstabenpaar und nutzt eine 10er Nummernbasis die mit den Nummern "0" bis "9" dekodiert wird. Das ist der Grund woher der alternative Name "Grid Squares" abgeleitet wurde. Jedes dieser Squares (Felder) steht für 1° Grad Breite und 2° Länge.

Für zusätzliche Genauigkeit kann jedes Square optional weiter in "Subsquares" unterteilt werden. Diese sind wieder auf ein Paar von Buchstaben abgebildet, oft (aber nicht immer) in Kleinbuchstaben, aber wiederum, um das manuelle Berechnen von Grad und Minuten einfacher zu machen wurde 24 als Basisnummer gewählt. Das gibt den Subsquares eine Dimmension von 2,5' Breite und 5' Breite. Alle Buchstabend von "A" bis "X" kommen hierfür zum Einsatz.

Daher ist der resultierende Maidenhead Subsquare Locator aus zwei Buchstaben folgend von 2 Ziffern und zwei weiteren Buchstaben zusammengesetzt.

Für die bekannte [Hiram Percy Maxim Memorial Station,](http://www.arrl.org/w1aw) [W1AW](http://www.qrz.com/db/w1aw), findet man den Maidenhead Subsquare Locator [FN31pr](http://www.levinecentral.com/ham/grid_square.php?Call=W1AW). Für den Deutschen Amateur Radio Club (DARC e. V.) im Baunatal, [DB0HQ,](https://www.qrz.com/db/DB0HQ) findet man den Maidenhead Subsquare Locator [JO41rf](http://www.levinecentral.com/ham/grid_square.php?Call=DB0HQ). Für den Radio-Amateur-Klub der Technischen Universität Wien, [OE1XTU,](http://www.qrz.com/db/oe1xtu) findet man [JN88ee](http://www.levinecentral.com/ham/grid_square.php?Call=OE1XTU).

Der Abstand zweier Orte mit demselben Maidenhead Subsquare Locator ist immer kleiner als 12 km. Das bedeutet, dass ein Maidenhead Subsquare Locator eine recht hohe Ortsauflösung hat durch die Übertragung von nur sechs Zeichen.

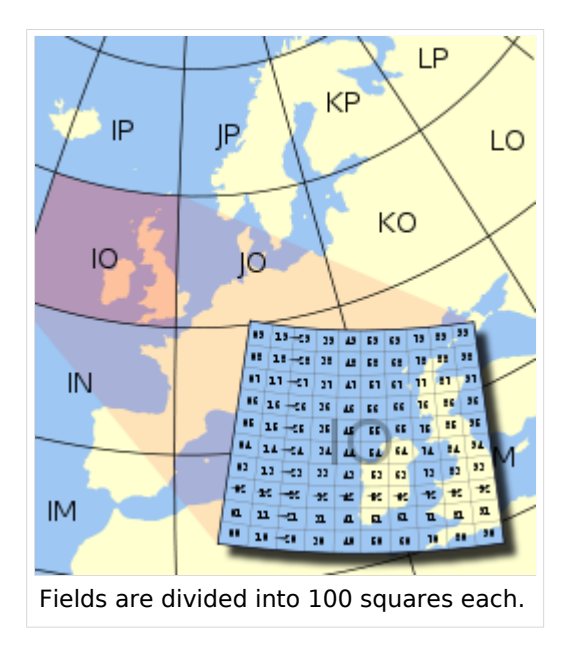

Zwei zusätzliche Ziffern wurden vorgeschlagen und ratifiziert um eine noch höhere Genauigkeit in der Ortsangabe zu ermöglichen. Diese Erweiterung wird "extended locator" genannt und er ist dann insgesamt 8 Zeichen lang. Der extended locator hat Verwendung für sehr kurzreichweitige Kommunikation. Darüberhinaus existiert keine allgemein anerkannte Definition für noch präzisere Ortsangaben. Meist wird die Erweiterung fortgesetzt durch alternierende Anwendung der subsquare and square Regeln (Unterteilungen in 24 bzw. 10). Jedoch wurden auch andere Erweiterungen vorgeschlagen und solche *extended extended* Locators sind untereinander nicht kompatibel.

The Maidenhead locator system has been explicitly based on the [WGS 84](https://wiki.oevsv.at/w/index.php?title=WGS_84&action=view) [geodetic datum](https://wiki.oevsv.at/w/index.php?title=Geodetic_datum&action=view) since 1999.

Before that time, it was usually based on each user's local national datum, which do differ slightly from one another and WGS 84. As a result, stations very near the edges of squares at denoted precision may have changed their locators when changing over to the use of WGS 84.

To summarize:

- **•** Character pairs encode [longitude](https://wiki.oevsv.at/w/index.php?title=Longitude&action=view) first, and then [latitude](https://wiki.oevsv.at/w/index.php?title=Latitude&action=view).
- The first pair (a *field*) encodes with base 18 and the letters "A" to "R".
- The second pair (*square*) encodes with base 10 and the digits "0" to "9".
- The third pair (*subsquare*) encodes with base 24 and the letters "A" to "X".
- The fourth pair (*extended square*) encodes with base 10 and the digits "0" to "9".
- The fifth and subsequent pairs are not formally defined, but recycling the third and fourth pair algorithms is one possible definition:

#### **BL11bh16oo66**

On [shortwave](https://wiki.oevsv.at/w/index.php?title=Shortwave&action=view) frequencies, positions are reported at *square* precision, and on VHF and UHF, *subsquare* precision is used. More precise position reports are very rarely used.

#### Use by radio amateurs

Today, individual radio amateurs and organizations around the world recognize and use Maidenhead locators. Many utilities exist to convert latitude and longitude to locators, as this is a favorite [hack](https://wiki.oevsv.at/w/index.php?title=Hack_(technology_slang)&action=view) for programmers who are also radio amateurs. Commercially available (civil) [Global](https://wiki.oevsv.at/w/index.php?title=Global_Positioning_System&action=view)  [Positioning System](https://wiki.oevsv.at/w/index.php?title=Global_Positioning_System&action=view) receivers are frequently able to display Maidenhead locators.

Maidenhead locators are used as part of the formulas for scoring in many [VHF](https://wiki.oevsv.at/w/index.php?title=VHF&action=view) amateur radio [contests.](https://wiki.oevsv.at/w/index.php?title=Contesting&action=view) Grid locators are also the basis of earning many awards like the; American Radio Relay League's [VHF/UHF Century Club](https://wiki.oevsv.at/w/index.php?title=VHF/UHF_Century_Club&action=view), URE TTLOC, etc. operating award.

In IARU Region 1 rules, VHF distances are calculated from maidenhead subsquare centers using a *spherical* Earth. This results in a small error in distance, but makes calculations quite simpler, and given the inherent imprecision in the used input data, it is not the biggest error source.

## External links

- [ARRLWeb: Grid Locators and Grid Squares](http://www.arrl.org/locate/gridinfo.html)
- **[ARRLWeb: Calculate Grid Square](http://www.arrl.org/locate/grid.html)**
- [On-line locator database with over 135,000 callsigns](http://www.vhfdx.net/callbook/)
- [From the field hunter's web page: An explanation of the system and how it came into being.](http://www.jonit.com/fieldlist/maidenhead.htm)
- [Maidenhead Grid Squares](http://www.amsat.org/amsat/articles/houston-net/grids.html)
- [Find grid square and lat/long for any address or ham call sign, plotted on Google Maps](http://www.levinecentral.com/ham/grid_square.php)
- **[Find your QTH locator with GoogleMaps](http://f6fvy.free.fr/qthLocator/)**
- [Find QTH locator or grid square with GoogleMaps and approximate distance between two](http://qth.map.googlepages.com/)  [squares](http://qth.map.googlepages.com/)
- [Generate a KML file from a Maidenhead coordinate](http://www.w8an.net/grid/maidenhead.pl)
- **Perl module for converting between geographic coordinates and Maidenhead locator and** [calculating distance and bearing](http://www.koders.com/perl/fidDAB6FD208AC4F5C0306CA344485FD0899BD2F328.aspx)
- [Hamlib,](http://hamlib.org) [a portable library for converting between geographic coordinates and Maidenhead](http://www.koders.com/c/fid529A4E1B44A9FAD509DA828E1A323F94F7C4F0AF.aspx)  [locator and calculating distance and bearing](http://www.koders.com/c/fid529A4E1B44A9FAD509DA828E1A323F94F7C4F0AF.aspx)
- [C# class for converting between geographic coordinates and Maidenhead locator and](http://beta.unclassified.de/code/dotnet/maidenheadlocator/)  [calculating distance and bearing](http://beta.unclassified.de/code/dotnet/maidenheadlocator/)

[A small Java application to display the current Grid Locator for phones with GPS capability](http://calum.org/maidenhead)  [such as the Nokia N95](http://calum.org/maidenhead)

QUELLE: en.wikipedia.org

# <span id="page-25-0"></span>**UKW Kontest (VHF / UHF / SHF )**

# **UKW-Contest (VHF/UHF/SHF)**

# Abwicklung eines UKW Kontest

Bei einem UKW Kontest treffen sich Funkamateure um in einem begrenzten Zeitabschnitt so viele Funkverbindungen wir möglich zu machen und dabei bei jeder einzelnen Funkverbindung möglichst große Entfernungen zu überbrücken. Aber nicht nur die Leistungsfähigkeit von Mensch und der bestehenden Ausrüstung wird au die Probe gestellt, sondern es werden auf den UKW Bändern Versuche mit Antenne und der eigenen Ausrüstung gemacht. Auch werden die UKW Bänder bei den Kontesten belebt. In einem freundschaftlichen Wettbewerb messen sich de Funkamateure im In- und Ausland.

# Frequenzbereiche

50MHz [2m-Band/144MHz](https://wiki.oevsv.at/wiki/2m-Band/144MHz) 432MHz 1296MHz

## Zeitraum

Ein UKW Kontest geht zumeist 24 Stunden über ein Wochenende (Samstag 14:00 UTC bis Sonntag bis 14:00 UTC). Bei einem QSO (Funkverbindung) werden folgende Informationen zwischen den Stationen ausgetauscht:

## Inhalt der Funkverbindung

#### **1. Rufeichen**

#### **2. Rapport + Laufende QSO Nummer (z.B. 59 001)**

Der Rapport (RST System) wird wie bei einem normalen QSO ausgetauscht. die laufende Nummer zeigt an, das wie vielte QSO diese Verbindung ist. Die laufende Nummer beginnt mit der Nummer 001 und wird bis zum letzten QSO hochgezählt.

**3. Locator (z.B. JN77KR)** Der Locator (Maidenhead) besteht aus 6 Ziffern und Buchstaben. Der Längen- und Breitegrad des QTHs wird in den Locator umgerechnet. Mit Hilfe des eigenen und des Locator der Gegenstation wird die Entferung zwischen den Stationen berechnet. Die überbrückten Kilometer der einzelnen QSOs werden zum Gesamtergebnis zusammengerechnet (das übernimmt der Computer).

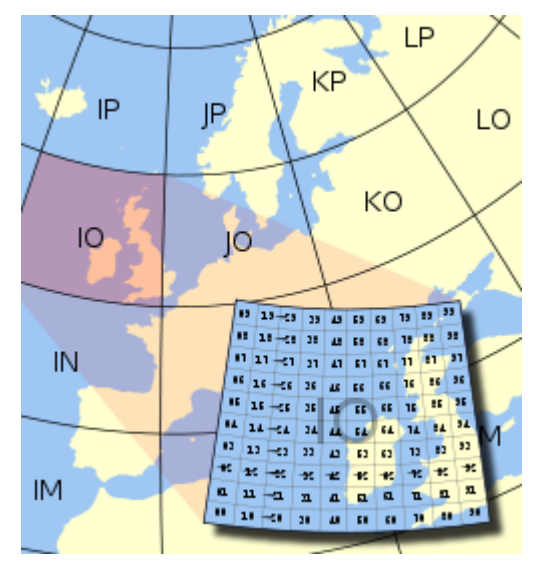

Im Logbuch wird weiters noch das Datum, die Uhrzeit in UTC , das Band und die Betriebsart eingetragen. Für die Erfassung der QSOs kommen leistungsfähige Computerprogrmme zur Verfügung, die die Entfernung sofort berechnen und nach dem Contest ein Log (EDI; siehe unten) generieren welches per Internet zur Auswertung geschickt wird.

Beim Kontest geht es immer recht flott zu, da die Zeit begrenzt ist. Lange QSOs sind daher kaum möglich, dies ist keine Unhöflichkeit der anderen Station. In der Nacht wird es bei den UKW Kontesten immer ruhiger. In der Nacht können besonderst in CW weite Entfernungen überbrückt werden. Als Single Operator gehen Sie am besten 4h schlafen, nach der kurzen Ruhe macht es wieder Spaß.

Bei den UKW Kontesten werden fast ausschließlich die Betriebsarten SSB und CW verwendet (auch wenn FM von den Ausschreibungen her zugelassen ist). Daher ist beim Gerätekauf darauf zu achten, dass es ein "Multimode" Transceiver ist. Diese Transceiver bieten die Modulationsarten SSB, CW und FM und sind daher universell einsetzbar.

# Geräte, Antennen und Zubeör für den UKW Kontest

Es werden für den SSB/CW Bertrieb horizontal polarisierte Richtantennen verwendet. Auch mit einer kleinen Richtantenne (z.B. 4 Element Yagi oder einer HB9CV) und einem portablen Transceiver (z.B. YAESU FT-817ND) kann auf einem exponierten Standort erfolgreich an einem Kontest teilgenommen werden und erstaunliche Entfernungen überbrückt werden. Auch mit vertikal polarisierten Rundstrahlantennen kann bei einem Contest teilgenommen werden. Jedoch ist die Reichweite mit vertikalen Rundstrahlantennen wesentlich geringer da die Verluste durch die falsche Polarisation erheblich sind.

Yagi Antenne sind in den verschiedensten Längen und mit unterschiedlicher Elementanzahl im Fachhandel erhältlich. Wenn Sie handwerkliche Erfahrung besitzen, können Sie sich die Antennen selbst bauen. Es steht eine Menge Fachliteratur und Simulationssoftware für die Konstruktion und den Nachbau von Antennen zur Verfügung. Als Referenzbuch ist hier sicherlich "Rothammels Antennenbuch" im DARC Verlag.

Die gängigen Multimode Geräte neben den verschiedenen Ausstattungsvarianten eine Sendeleistung von 2- 100 Watt. mit dieser Leistung können Se problemlos bei den UKW Kontesten teilnehmen. Für Leistungen bis 30 Watt gibt es bei der Österreichischen UKW Meisterschaft eine eigene "QRP Klasse". Der Ausdruck "QRP" ist nicht ganz zutreffend, da QRP normal mit 10 Watt limitiert ist, aber in der Praxis hat sich die 30 Watt Grenze für die UKW Meisterschaft als sehr gut herausgestellt.

Um die Sendeleistung anzuheben können Leistungsverstärker (Endstufen) nach dem Funkgerät eingesetzt werden. Diese Endstufen heben die Leistung dann auf Leistungen auf mehr als 100 Watt an. Zunächst ist die Entscheidung zwischen Transistoren und Röhren zu treffen. Die billigeste Endstufe muß nicht immer der beste Kauf sein. Thermische Unstabilitäten und ein unsauberes Sendesignal können den Kontest ganz schön vermiesen.

Bei der Auswahl des Koaxialkabels zur Antenne sollten Sie ebenfalls ein hochwertiges Kabel mit N-Steckern verwenden. Verluste in den Steckern und in der Zuleitung zur Antenne verringern schnell die mühevoll erzeugte Sendeleistung.

# Contest Programme

Saiga Contest - [\[1\]](http://www.qth.at/saigacontest/)

# EDI File Format

# <span id="page-28-0"></span>**ÖVSV UKW-Meisterschaft**

Die UKW Meisterschaft wird über einen Zeitraum von einem Jahr ausgetragen. Die Einzelergebnisse von neun verschiedenen UKW-Conteste zählen für die Wertung der ÖVSV-UKW Meisterschaft:

#### [Link zur UKW-Contest-Seite des ÖVSV / DV](https://oevsv.at/funkbetrieb/contests-wettbewerbe/contestsukw/)

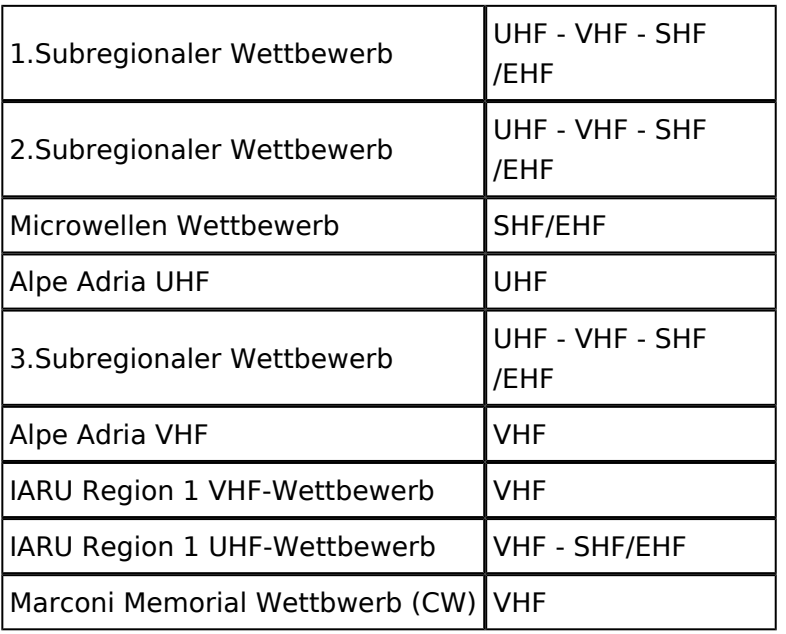

Es gibt in der ÖVSV UKW Meisterschaft verschiedene Wertungsklassen:

#### **VHF-Meisterschaft (2m)**

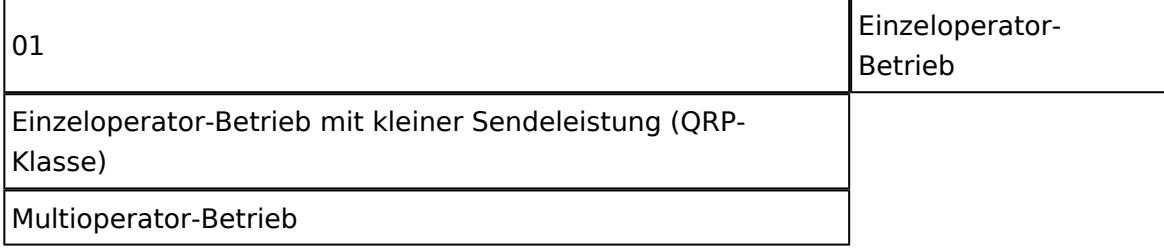

#### **UHF-Meisterschaft (70cm, 23cm, 13cm)**

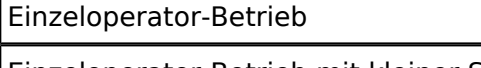

Einzeloperator-Betrieb mit kleiner Sendeleistung (QRP-Klasse)

Multioperator-Betrieb

#### **SHF/EHF-Meisterschaft (6cm und höher)**

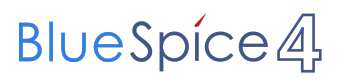

Einzeloperator-Betrieb

Multioperator-Betrieb

#### 2m-,70cm-Band 30 Watt 23cm-Band 10 Watt 13cm-Band 3 Watt

Einige dieser Conteste haben auch eine von der unabhänige Auwertung

Mehr dazu auf youtube: [Preisverteilung UKW Treffen 2011](http://www.youtube.com/watch?v=lUo2_uMSgSU)